# **CONNEXION ENT/PRONOTE**

# **Réinitialisation mot de passe parents**

### **Si vous avez oublié votre mot de passe**

<https://frederic-mistral-lunel.mon-ent-occitanie.fr/>

## **cliquez sur « se connecter »**

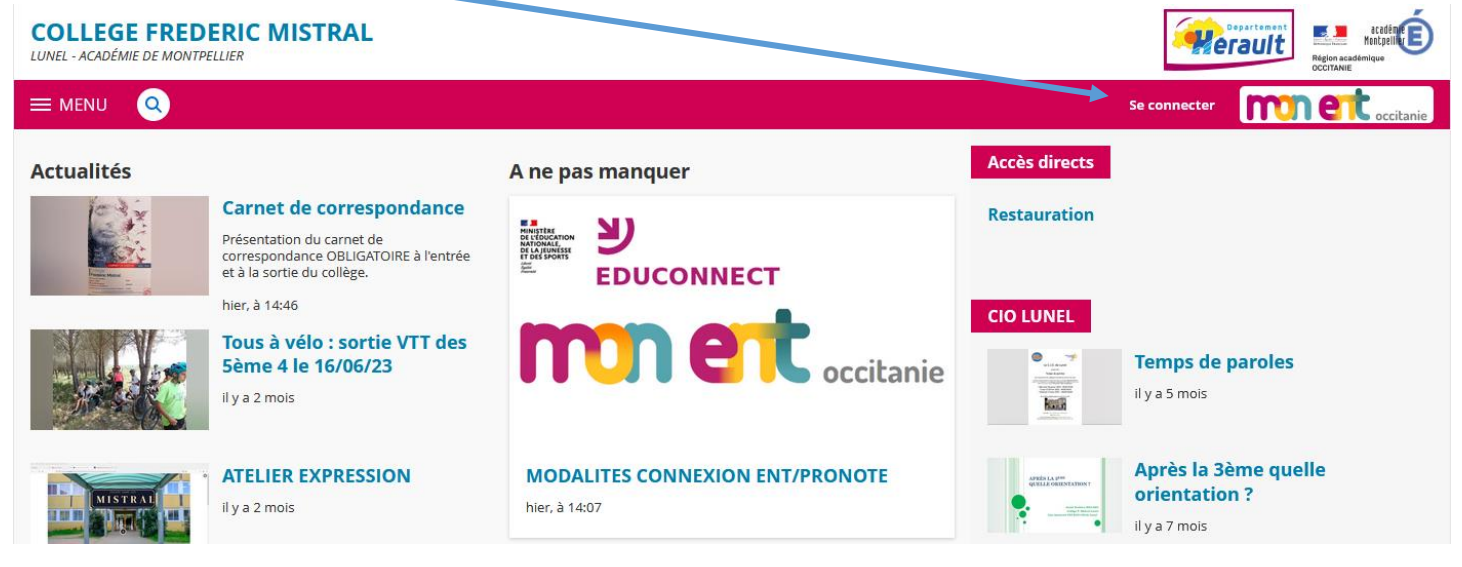

### Cliquez sur

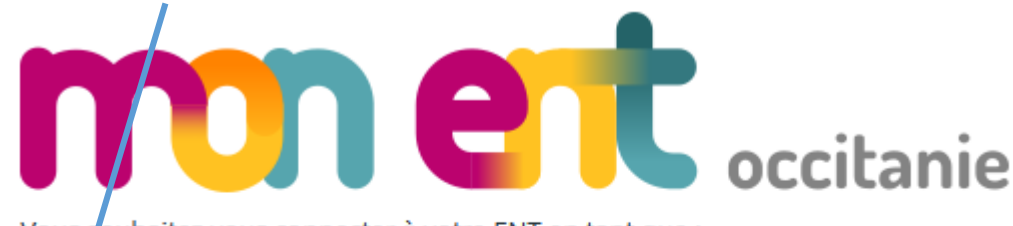

Vous souhaitez vous connecter à votre ENT en tant que :

# $-$  Leve ou parent

- · de l'académie de Montpellier
- de l'académie de Toulouse avec EduConnect
- de l'enseignement agricole
- du lycée de la mer Paul Bousquet
- o du CSES Jean Lagarde

#### **Cliquez sur :**

le sélectionne mon profil

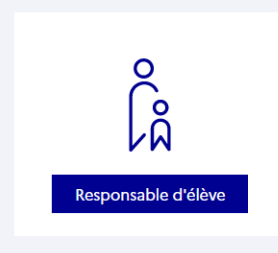

**Saisissez votre identifiant (qui correspond à la première lettre de votre prénom, un point et votre nom de famille. Il peut être suivi par des chiffres).**

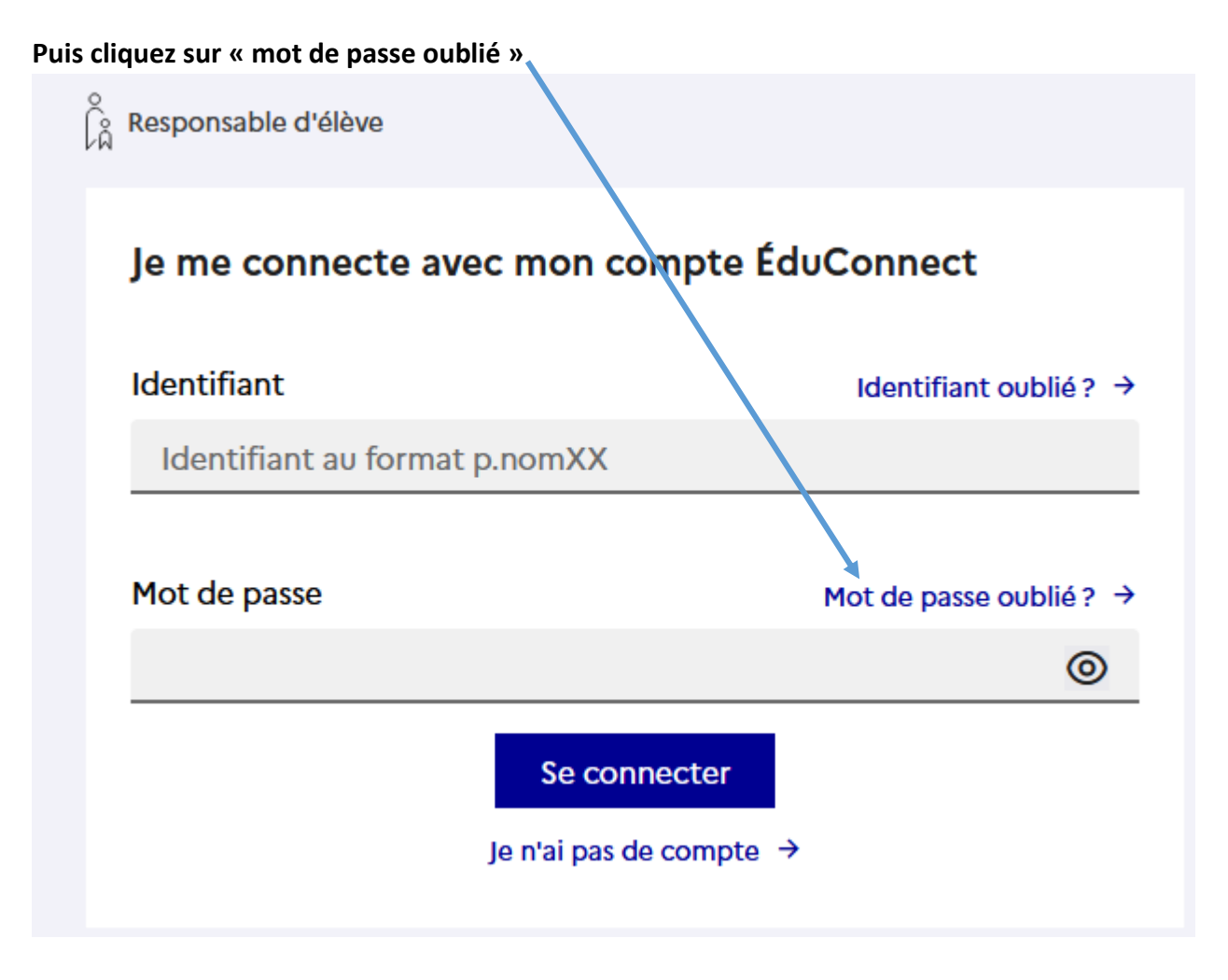

**Choisissez si vous souhaitez recevoir votre code par sms ou mail**

**Dans les 2 cas il faudra que vos coordonnées correspondent aux informations inscrites dans le dossier de votre enfant au collège.**

**Puis suivre les instructions à l'écran.**